## **Technikai bevezetés**

#### **(Forrás: WEBlabor)**

A HTML formátumú dokumentumok megtekintése egy ún. "World Wide Web böngészőprogrammal" lehetséges. Hogy miért? A HTML dokumentum-formátumot tekinthetjük az ún. hyper-text egyik megvalósítási formájának is. A HTML dokumentum egy olyan szövegfájl, amely a szövegen kívül tartalmaz ún. "HTML-tag"-eket - formázóutasításokat -, valamint megjelenítendő objektumokra történő hivatkozásokat is. Ezek a HTML formázóutasítások (más szóval: parancsok, elemek) befolyásolják a dokumentum megjelenítését, kapcsolatait. Ezeket az utasításokat a böngészőprogram értelmezi és végrehajtja. Ezen okból a formázóutasítás mindig megelőzi azt a részét a dokumentumnak, amelyre vonatkozik.

A dokumentumkészítéshez használható HTML utasítások köre állandóan bővül, a nyelv fejlődik. A szabványosítás csak lassan követi a fejlődést. Ezért nem minden böngészőprogram tudja a HTML utasítások mindegyikét értelmezni. Egy böngésző, ha számára értelmetlen utasítással találkozik, akkor kihagyja, így nem okoznak problémát az újabb keletű - még szabványosítatlan - utasítások a régebbi kiadású WWW-böngészőknek sem.

Sajnos a fentiek miatt ugyanazt a dokumentumot két különböző program nem biztos, hogy azonos formában fogja megjeleníteni. Más oka is van ennek. A WWW-n kalandozónál kicsi a valószínűsége annak, hogy rendelkezésére áll ugyanaz a betűtípus, mint a WWW-oldalt fejlesztőnek. Vagy képek esetén semmi garancia nincs arra, hogy minden böngészőprogram ugyanazon felbontásban és színszámmal tudja megjeleníteni a képet. És így tovább ...

A HTML-ben mégis az a nagyszerű, hogy nagymértékben megközelíti a platformfüggetlenséget. Egy HTML dokumentum - ha nem is azonos módon - mindenki számára megtekinthető. A HTML dokumentum normál szövegfájl. Bármely szövegszerkesztővel létrehozható, ill. módosítható, amely nem használ különleges fájlformátumot vagy ha létezik TEXT formátumú mentési lehetőség benne.

A HTML utasításokat a szövegben < és > jelek közé kell zárni. Egy-egy utasítás - HTML parancs, HTML elem - hatását általában a záró utasításpárja szünteti meg, amely megegyezik a nyitó utasítással, csak a / jel vezeti be (természetesen a < és a > jelek között). Az utasítások nagy része opcionális elemeket is tartalmazhat, melyek csak a nyitóutasításban szerepelhetnek, a záróban nem. Az opciók értékadásánál az idézőjel nem mindig kötelező, csak ajánlott. A HTML utasítás kulcsszavaiban nem különböztetjük meg a kisbetűket és nagybetűket.

#### **HTML Stuktúra**

Minden HTML formátumú szövegfájl a <HTML> utasítással kezdődik és a </HTML> záróutasítással végződik. Ezen elemek közé kell zárni a teljes dokumentumot - formázóutasításokkal és hivatkozásokkal együtt.

A HTML dokumentumot két részre lehet bontani a fejlécre és dokumentumtörzsre. (Egy harmadik rész lehet a keretek definíciója.)

A dokumentumot a fejlécelemek vezetik be, melyek kezdetét a <HEAD> utasítás jelzi. A fejlécelemek között szokás a dokumentumcímet megadni, mely címet a <TITLE> és a </TITLE> utasítások közé kell zárni. A fejlécet a </HEAD> utasítás zárja. Ezt a részét a dokumentumnak általában az ablak címsorában jelenítik meg a böngészőprogramok.

A dokumentumtörzs - amit voltaképpen a WEB-böngésző meg fog jeleníteni - a fájl <BODY> és </BODY> utasítások közötti része. Ezen elemek között kell elhelyezni mindent: a szöveget, hivatkozásokat, képeket, stb. (A keretek és a JavaScript kódok kivételével!)

A konkrét tagek megismerését kezdjük az [alapok.htm](http://htmlspec.web.elte.hu/htmltananyag/gyak1/alapok.htm) oldal segítségével!

## *A HTML Stuktúra*

Amint a [bevezetőben](http://htmlspec.web.elte.hu/htmltananyag/gyak1/techbev.htm) olvashattuk, minden HTML formátumú szövegfájl a <HTML> utasítással kezdődik és a </HTML> záró utasítással végződik. A dokumentumot a fejlécelemek vezetik be, melyek kezdetét a <HEAD> utasítás jelzi. A fejlécelemek között szokás a dokumentumcímet megadni, mely címet a <TITLE> és a </TITLE> utasítások közé kell zárni. A fejlécet a </HEAD> utasítás zárja.

A dokumentumtörzs a fájl <BODY> és </BODY> utasítások közötti része. Ezen elemek között kell elhelyezni mindent: a szöveget, hivatkozásokat, képeket, stb. (A keretek és a JavaScript kódok kivételével!)

Tehát a következőkben a következő szerkezetet fogjuk használni:

<HTML> <HEAD> <TITLE> Ide jön az oldal címe, ezt a szöveget fogod latni a böngésző címsorában</TITLE> </HEAD> <BODY> Ide jön a dokumentumtörzs. </BODY>  $<$ /HTML $>$ 

A következőkben egyszerű formázó tag-ekre mutatok példát, amelyet a <br/> kody> és </body> tagek közé kell elhelyezni.

A táblázatban láthatjátok a kódot, és mellette a kód eredményét. Amint látni fogjátok, minden tag-et (formázó utasítást) a < jel vezet be, és a > jel zár le. Az adott tag hatását a megfelelő lezáró tag szünteti meg, amely </tag> formátumú.

Az adott kódok eredményét azonnal kipróbálhatod, ha a legfelső ikonsorban elindítod az online szerkesztőt. [\(](http://htmlspec.web.elte.hu/gyakorlas/index.html)**KHTML>)** Ha nem ezt szeretnéd használni, akkor természetesen bármilyen szöveges szerkesztőben (pl. notepad, joe, pico) megírhatod a kódot, amit el kell mentened, majd a böngésződbe be kell olvasnod

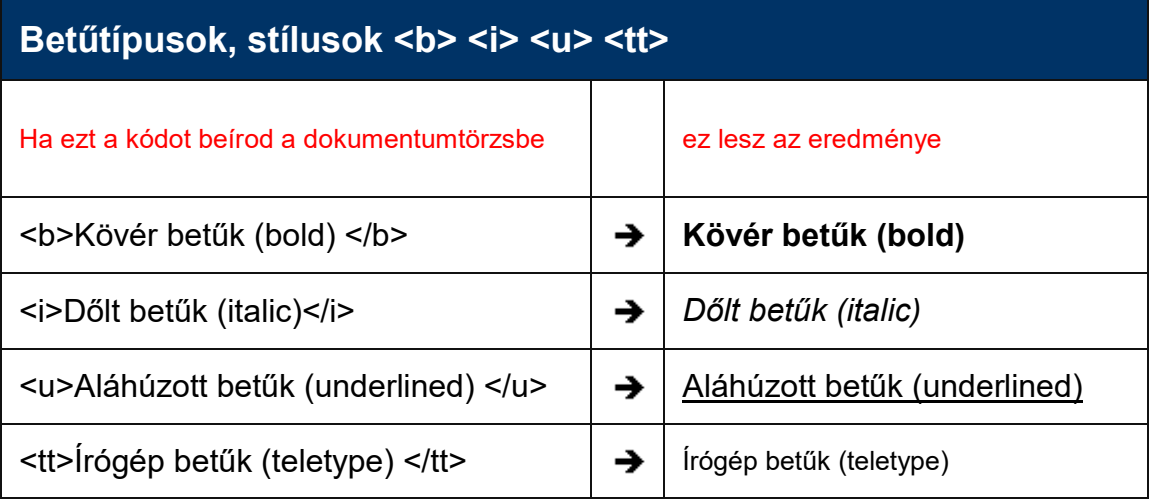

#### **Fejléc <h1> ... <h6>**

**(A fejlécek - mint ahogy a szövegszerkesztésnél is megszokhattuk - a html oldalak logikai felosztását teszik lehetővé. pl. h1 az oldal címe, h2 egy alcím, h3 annak az alcíme és így tovább. A HTML oldalak esetén 6 fejlécet használhatunk)**

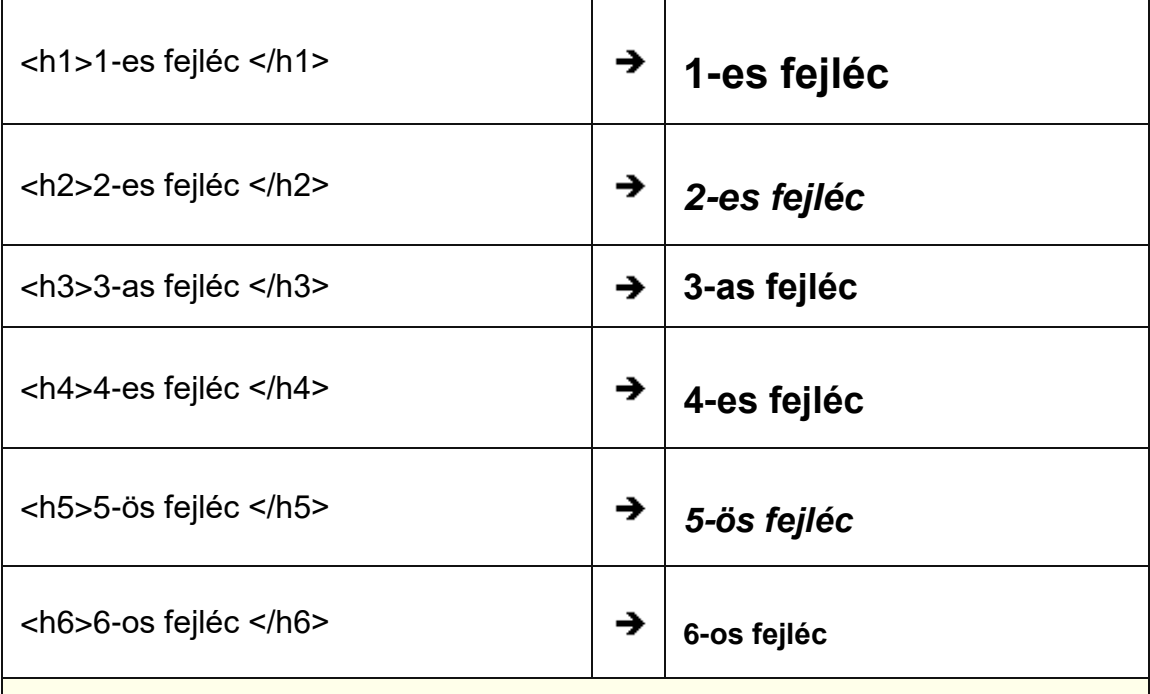

Ha nem az alapértelmezett (balra) igazítást szeretnénk használni, megadhatjuk az igazítás típusát az align paraméter segítségével. (left=balra, center=középre, right=jobbra) pl.

<h1 align="center"> Ez egy középre igazított 1-es fejléc </h1>

#### J

## **Ez egy középre igazított 1-es fejléc**

<h3 align="right"> Ez egy jobbra igazított 3-as fejléc </h3>

↓

**Ez egy jobbra igazított 3-as fejléc** 

## **Betűméret <font size=" ">**

A betűméretet kétféleképpen állíthatjuk be: abszolút és relatív módon. Az **abszolút méretmegadás**ban 1 és 7 között állíthatjuk be a méretet, ahol a 7-es a

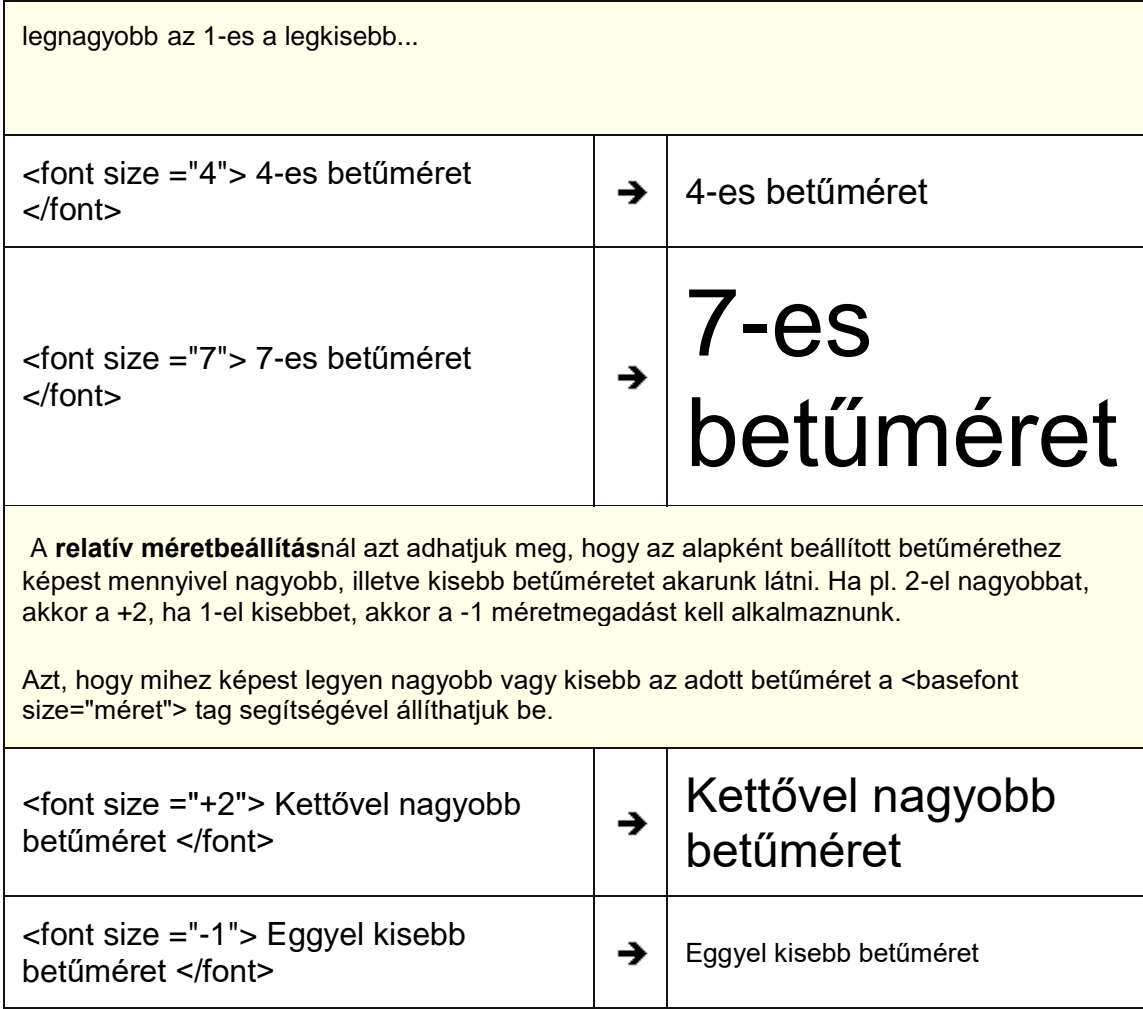

Az alábbi ablakban módosíthatod a kódot, és kipróbálhatod a méretmegadások közti különbségeket. pl. megváltoztathatod a basefont beállításokat is...

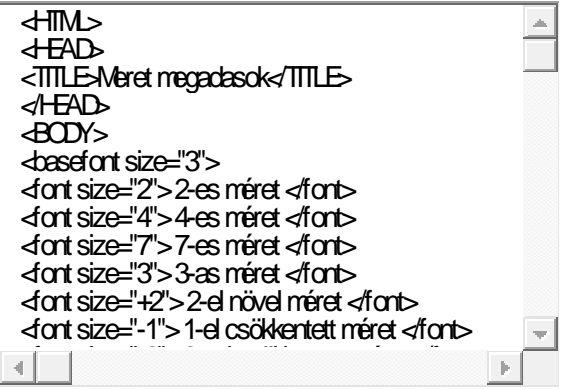

## **Betűtípus <font face=" ">**

A Face paraméter segítségével állítható be a kívánt betűtípus.

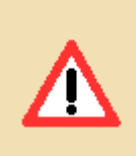

**Figyelem!** Ne használj különleges, egyedi betűtípusokat, mert nagy valószínűséggel a látogatók semmit sem vesznek észre belőle. (ugyanis azon betűtípusok esetében, amelyek nincsenek az adott gépre felinstallálva, a böngésző a hagyományos betűtípusokat jeleníti meg.)

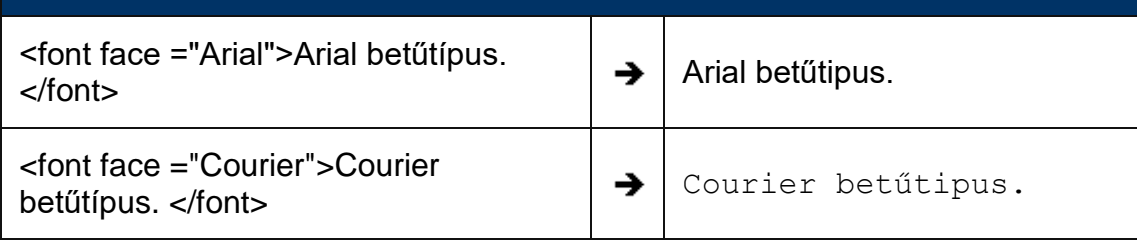

### **Betűszín <font color=" ">**

A betűk színét is többféleképpen lehet beállítani. Az első esetben a szín nevét használjuk, természetesen angolul. pl. red, yellow, black, white, stb... A második esetben egy kóddal adjuk meg a színt. A 6 jegyű kódot a # jel vezeti be.

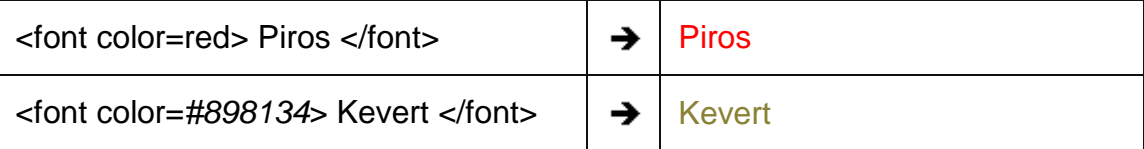

*#898134 a szín úgynevezett RGB kódja. Az első két karakter a vörös (R=red) szín erősségét mutatja 16-os számrendszerben (hexadecimálisan). A leggyengébb a 00, a legerősebb az FF. A 3.és 4. karakter a zöld szín erőssége (G=green), az 5. és 6. a kéké (B=blue)*

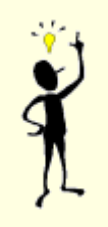

A színek kódját a grafikai programok többsége megmutatja az adott színt kiválasztva. De az **[RGB picker](http://htmlspec.web.elte.hu/online/rgbpicker/RGBPicker.html)** segítségével online módon is megtudhatod a színek kódját.

**Ezek kombinálása: (a fent megismert paramétereket egymás mögé is írhatjuk)**

<font face="Arial" size="+4" color="Blue"> Ez csak próba </font>

# Ez csak próba

**Vízszintes vonal <hr>**

Ha a dokumentumon belül valamilyen szakaszt el szeretnénk különíteni a többitől, használhatunk vízszintes elválasztó vonalat a <hr> tag használatával.

Ez egy vízszintes vonal (horizontal rule) <hr>

Az elválasztó vonal szélességét (width) és vastagságát (size) is megadhatjuk. Az igazítás (align) balra (left), jobbra (right), középre (center) történhet.

pl. <hr size="3" align="center" width="150">

A vonal szélességét megadhatjuk képpontokban (ahogy a fenti példa mutatja), vagy pedig a rendelkezésre álló hely százalékában.

pl. <hr size="3" align="center" width="80%">

#### **Bekezdések <p>**

A <p> elem segítségével a szöveget bekezdésekre tördelhetjük. Az adott bekezdést a <p> és </p> elemek közé kell tenni. A bekezdést az align paraméterrel balra, középre, jobbra igazíthatjuk. A böngészők az egyes bekezdések előtt és után - a tagolás érdekében nagyobb helyet hagynak.

## **Igazítás (align): left(balra), center(közép), right(jobbra)**

<P align="left"> Ez egy balra igazított bekezdés </P>

↓

Ez egy balra igazított bekezdés

<P align="center"> Ez egy középre igazított bekezdés </P>

↓

Ez egy középre igazított bekezdés

<P align="right"> Ez egy jobbra igazított bekezdés </P>

♦

Ez egy jobbra igazított bekezdés

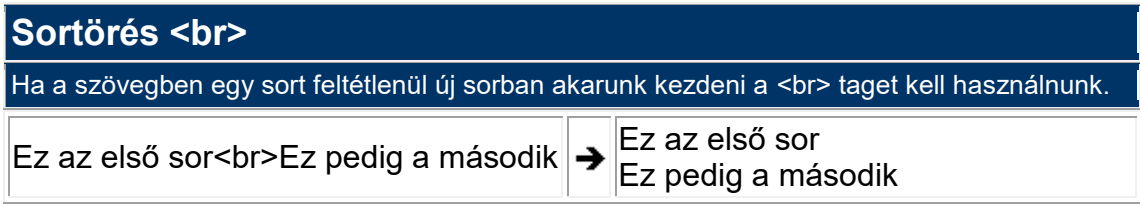